#### **BIBLIOGRAFIE**

- 1. BUDURIN-FURCULIȚĂ, C., ȚIBULEAC, M., ROTARU, I. Motivația valorificată dintr-o perspectivă triadică: profesor-elev-proces educațional. În: *Didactica Pro*..., 2021, nr.1 (125). ISSN 1810-6455, [https://ibn.idsi.md/sites/default/files/imag\\_file/30-](https://ibn.idsi.md/sites/default/files/imag_file/30-34_36.pdf) [34\\_36.pdf,](https://ibn.idsi.md/sites/default/files/imag_file/30-34_36.pdf) (vizitat 20.02.2022).
- 2. GREMALSCHI, A., CHEPTĂNARU, D., CHISTRUGA, Gh., et alii. *Curriculum național: Clasele 10-12. Curriculum disciplinar: Ghid de implementare*. Ministerul Educației, Culturii și Cercetării al Republicii Moldova. Chișinău: "Tipografia centrală", 2020. 120p. ISBN 978-9975-3436-2-6.
- 3. GREMALSCHI, A., MOCANU, Iu., SPINEI, I., GREMALSCHI, L. *Informatică: Manual pentru clasa a 10-a.* Chișinău: Știința, 2020. 212 p. ISBN 978-9975-85-234-0.
- 4. GREMALSCHI, A., MOCANU, Iu., GREMALSCHI, L. *Informatică. Manual pentru clasa a 10-a,* Chișinău: Știința, 2012. 188 p. ISBN 978-9975-67-818-6.
- 5. GREMALSCHI, A., MOCANU, Iu., SPINEI, I. *Informatică. Manual pentru clasele IX-XI,* Chișinău: Știința, 1999. 256 p. ISBN 9975-67-103-9.
- 6. MELNIC, A. *Medii de programare: Suport de curs*. Universitatea "George Bacovia" Bacău, 2005, 104p.<https://pdfcoffee.com/qdownload/medii-de-programare-pdf-free.html> (vizitat 15.03.2022).
- 7. *Delphi software-ul de dezvoltare de instrumente*, [https://materiale.pvgazeta.info/utilizator-143/delphi-software-ul-de-dezvoltare-de](https://materiale.pvgazeta.info/utilizator-143/delphi-software-ul-de-dezvoltare-de-instrumente-de.html)[instrumente-de.html,](https://materiale.pvgazeta.info/utilizator-143/delphi-software-ul-de-dezvoltare-de-instrumente-de.html) (vizitat 20.02.2022).

### **TEHNOLOGII DE CREARE A APLICAȚIILOR HIBRID: DELPHI – JAVASCRIPT**

### **HYBRID APPLICATION DEVELOPMENT WITH DELPHI & JAVASCRIPT**

*Ilie Mușinschi, programator superior, UPS "Ion Creangă"din Chişinău Nicolae Balmuş, doctor, conf. univ. UPS "Ion Creangă" din Chişinău*

*Ilie Mușinschi, senior programmer "Ion Creanga" SPU of Chisinau* ORCID iD: [0000-0001-7329-5995](https://orcid.org/0000-0001-7329-5995) *Nicolae Balmuș*, *PhD, assoc. prof., "Ion Creanga" SPU of Chisinau* ORCID: 0000-0002-0491-2918

# **CZU: 004.43 DOI: 10.46728/c.v2.25-03-2022.p233-238**

**Abstract** 

The paper contains brief insights into the history of the development of Delphi and JavaScript programming languages and some ways to create hybrid source code applications. The application design is created in Delphi and the JavaScript code is implemented through the TWebBrowser component. This combines the Delphi concept of fast application creation with the multitude of open-source JavaScript libraries.

**Key-words**: Delphi-JavaScript hybrid applications, digital educational resources, computer-aided simulation.

#### **Introducere**

Mediul de programare vizuală Delphi a fost lansat în anul 1995 în calitate de software pentru dezvoltarea rapidă a aplicațiilor cu interfață grafică pentru Windows 3.1 utilizând sintaxa limbajului de programare Turbo Pascal, foarte populară la acel moment. În prezent Delphi este întreținut și dezvoltat de compania Embarcadero [1], care recent a lansat RAD Studio 11. (Delphi & CBuilder). Pe parcursul a 27 de ani toate versiunile Delphi au fost comerciale, cu preț semnificativ de procurare a licenței. Începând cu luna septembrie, 2021 pe site-ul companiei pot fi descărcate gratuit cele mai recente versiunile ale lui Delphi și CBuilder. Aceste versiuni (Community Edition), identice cu cele comerciale sunt destinate mediului academic: studenți și profesor. Această politică a fost acceptată și de alte companii care produc și comercializează diverse componente pentru Delphi (ex: TMSSoftwareProducts [2]). În baza acestor politici se așteaptă ca popularitatea limbajului Delphi să crească (deja, indicele TIOBE [3] din luna mai, 2022 îl plasează pe Delphi pe poziția 11 cu o creștere de 6 puncte față de anul 2021). Se prognozează ca popularitatea lui Delphi să crească și în baza includerii, începând cu versiunea 10 a opțiunii de creare a aplicațiilor multi-device (Windows, Android, iOS, MacOS și Linux) în baza unui singur cod sursă.

Un rol important în dezvoltarea aplicațiilor Delphi îl are posibilitate de includere în codul sursă de bază a secvențelor de cod realizate în alte limbaje de programare, de exemplu JavaScript. care la acest moment a reușit să acumuleze o popularitate mai mare (indicele TIOBE – 7) și pentru care există un număr mare de biblioteci, conținutul cărora poate fi accesat online și offline. Prin intermediul componentei TWebBrowser, codul sursă JavaScript ușor poate fi inclus în aplicațiile Delphi. Aplicațiile de acest tip în lucrarea dată sunt numite *aplicații hibrid Delphi&JavaScript*.

În continuare prezentăm succint câteva exemple de aplicații hibrid.

## **Construirea reprezentărilor grafice**

În mediul de programare Delphi nu există componente pentru construirea reprezentărilor grafice 2D. Aceste activități trebuie să fie realizate prin cod de programare, care este suficient de complicat în cazul în care se dorește să fie indicate axele de coordonate, diviziunile și alte notații explicative. Pentru JavaScript există multe secvențe de cod care realizează reprezentări grafice 2D. În fig.1 este reprezentată captura de ecran a aplicației Delphi care utilizează secvența de cod JavaScript preluată din tutorialul [4] în care se utilizează un volum forte mare de cod JavaScript preluat din Internet [\(https://cdn.plot.ly/plotly-latest.min.js\)](https://cdn.plot.ly/plotly-latest.min.js).

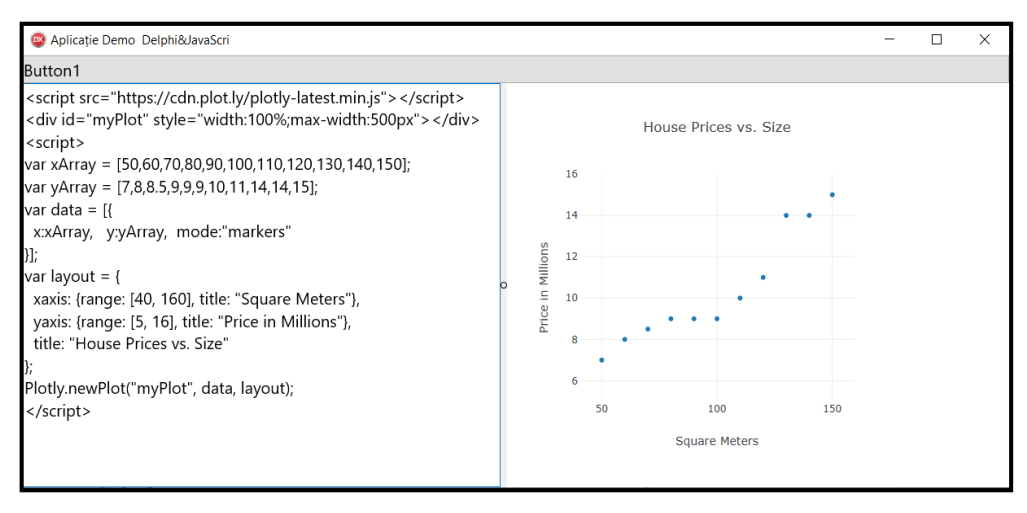

# **Figura 1. Reprezentare grafică realizată în baza codului JavaScript**

Designul și codul Delphi al aplicației este simplu: Componenta Memo1 în care se conține codul JavaScript; WebBrowser1- în care se vizualizează reprezentarea grafică; Button1 – care conține o singură instrucțiune: webbrowser1.LoadFromStrings (memo1.Text,'/'). Informația din fereastra Memo1 este redactabilă. În ea utilizatorul poate să modifice datele (xArray, yArray), diapazonul de valori (xaxis,yaxis), notațiile (Square Meter, Price in Millions) și titlul (Hous Prices vs. Size).

## **1. Desenarea formulelor de matematică în aplicațiile Delphi**

În procesul de realizare a software-lor educaționale pentru disciplinele școlare din domeniul științelor reale, foarte frecvent apare necesitatea de a desena formule cu aspect grafic, uneori foarte complicat. Delphi nu dispune de componente proprii pentru rezolvarea acestor probleme. Una din metodele indirecte este utilizarea motorului MathJax [5] de desenare a formulelor de matematică dezvoltat cu ajutorul limbajului de programare JavaScript. Formulele de matematică se reproduc în fereastra browser-ului în baza codului scris, respectând o sintaxă specială de tipul LaTeX [6].

În fig.2 este reprezentată fereastra unei aplicații Delphi în care se testează modul de desenare a unei formule de matematică cu diferite fonturi.

Pentru reproducerea exemplului din fig.1, în Delphi FMX sunt necesare 3 componente: Button1, Memo1 și WebBrowser1. În componenta Memo1 se include următorul cod html: <!DOCTYPE html>

<script src="https://polyfill.io/v3/polyfill.min.js?features=es6"></script>

<script type="text/javascript" id="MathJax-script" async

src="https://cdn.jsdelivr.net/npm/mathjax@3/es5/tex-chtml.js"></script>

\$\$ \large  $x = \{-b \pm \sqrt{b^2-4ac} \over 2a}$ .\$\$

Între delimitatorii \$\$ ... \$\$ se conține codul MathJax al formulei care urmează să fie desenată în WebBrowser1. Desenarea se realizează prin următorul cod:

**procedure** TForm1.Button1Click(Sender: TObject);

**begin** webbrowser1.LoadFromStrings(memo1.Text,'/');**end**;

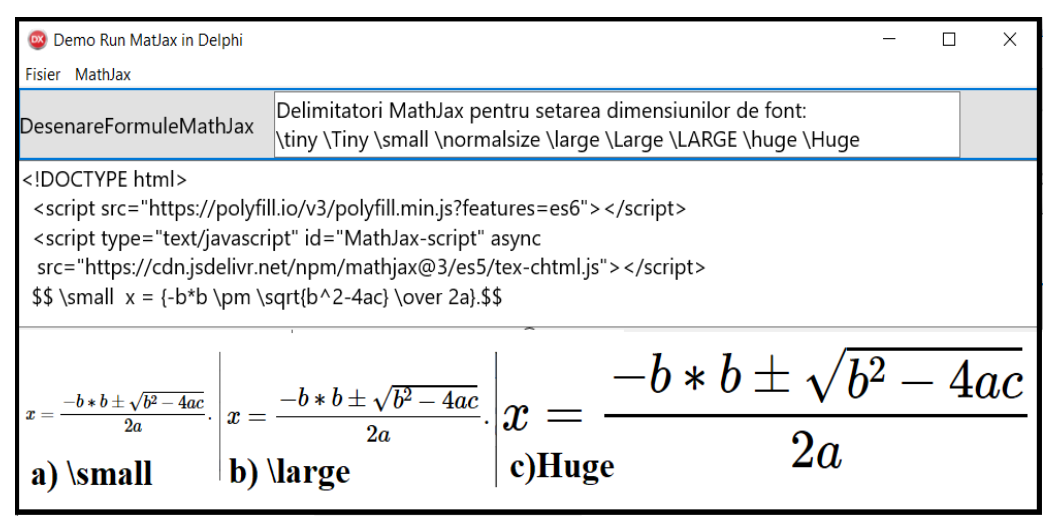

### **Figura2. Exemplu de desenare a unei formule MathJax în aplicația Delphi FMX**

Dimensiunea fontului cu care se desenează formula se setează prin delimitatorul de font care trebuie să fie inclus în prima poziție a codului MathJax. Sunt predefiniți următorii delimitatori: \tiny \Tiny \small \normalsize \large \Large \LARGE \huge \Huge. În fig.1forula sunt reprezentate imaginile desenate cu ajutorul delimitatorilor: a) \small; b) \large; c) \Huge. Cu ajutorul proprietății webbrowser1.CaptureBitmap, imaginea din WebBrowser se extrage și prin cod de programare Delphi FMX poate fi atribuită oricărei componente care acceptă atribuirea obiectelor grafice. Exemplu: image1.Bitmap:=webbrowser1.CaptureBitmap.

În fig. 3 este reprezentată o captură de ecran a unei aplicații DelphiFMX care generează subiecte de evaluare randomizate la tema "Rezolvarea sistemelor de ecuații liniare". Numărul de ecuații în sistem poate fi setat în intervalul 2...10. Această aplicație poate fi utilizată la orele de matematică pentru consolidarea cunoștințelor de rezolvarea a sistemelor de ecuații cu 2,3 sau 4 ecuații. La orele de informatică aceste subiecte pot fi utilizate pentru consolidarea cunoștințelor de algoritmică și programare, rezolvând sisteme cu 5-10 ecuații liniare. Menționăm că aplicația generează un fișier care conține soluțiile tuturor variantelor. Acest fișier este utilizat de profesor în procesul de evaluare a activității elevilor.

O cale, mult mai rapidă de rezolvare a acestei probleme constă în identificarea în Internet unei aplicații \*.html cu cod deschis JavaScript care rezolvă o problemă asemănătoare. O astfel de aplicație a fost identificată la adresa [8] din care cu mici modificări a fost preluat codul html pe care l-am inclus în fereastra Memo1 (fig. 4).

| Varianta 1<br>$\int -6x_0 + 2x_1 = 30$<br>$6x_0-4x_1=-42$                                                                                                    | Varianta 1<br>$9x_0 - 7x_1 + x_2 = -25$<br>$5x_0-x_2=-38$                                                                                                    | Varianta 1<br>$2x_0-6x_2-5x_3=87$<br>$-2x_0-9x_1+x_2+x_3=-35$                                                                                                    |
|----------------------------------------------------------------------------------------------------|----------------------------------------------------------------------------------------------------|----------------------------------------------------------------------------------------------------|
| Determinați soluțiile:<br>$x_0 = x_1 =$<br>Varianta 2<br>$x_0 - 7x_1 = 62$                                                                                          | $3x_0-4x_1+9x_2=-14$<br>Determinați soluțiile:<br>$X_0 = X_1 = X_2 =$                                                                                                    | $-5x_0+7x_1-x_2-3x_3=9$<br>$-3x_0-5x_1-2x_2-3x_3=14$<br>Determinati solutiile:<br>$x_0 = x_1 = x_2 = x_3 =$                                                                                            |
| $1-4x_0+7x_1=-80$<br>Determinați soluțiile:<br>$x_0 =$ $x_1 =$ $x_2 =$<br>Varianta 3<br>$\sqrt{-8x_0-7x_1} = 86$<br>$1 - x_0 + 5x_1 = -1$<br>Determinati solutiile: | Varianta 2<br>$\begin{aligned} \gamma -4x_0 -5x_1 +6x_2 &= 37 \ -x_0 -9x_2 &= -42 \ -3x_0 +7x_1 -x_2 &= 11 \end{aligned}$<br>Determinați soluțiile:<br>$X_0 =$ $X_1 =$ $X_2 =$ | Varianta 2<br>$8x_0 - 7x_1 - 4x_2 - 5x_3 = 21$<br>$-5x_0+3x_1+8x_2-9x_3 = -9$<br>$-3x_0-x_1-8x_3 = -13$<br>$9x_0 - x_1 - 7x_2 + 3x_3 = 28$<br>Determinati solutiile:<br>$x_0 = x_1 = x_2 =$<br>$X_3 =$ |
| $x_0 = x_1 =$<br>Varianta 4<br>$\begin{bmatrix} -8x_0 = 32 \end{bmatrix}$<br>$17x_0 - 4x_1 = -4$<br>Determinați soluțiile:<br>$X_0 = X_1 =$                         | Varianta 3<br>$6x_0-3x_1-6x_2=27$<br>$9x_0 - x_1 + 9x_2 = -100$<br>$6x_0-2x_1+2x_2=-36$<br>Determinați soluțiile:<br>$x_0 = x_1 = x_2 =$                                       | Varianta 3<br>$4x_0 - 7x_1 + 9x_2 = 65$<br>$-3x_1+x_2=-15$<br>$2x_0+6x_1+8x_2-9x_3=-75$<br>$2x_0+9x_1+9x_2+7x_3=78$<br>Determinati solutiile:<br>$x_0 = x_1 = x_2 =$<br>$X_3 =$                        |

Figura 3. Secvențe cu subiecte randomizate de evaluare la tema "Sisteme de ecuații **liniare"**

Pentru ca utilizatorul să poată modifica în mod interactiv numărul de bile, parametrul respectiv din codul sursă JavaScript a fost notat prin NBILE. Procesul de simulare se declanșează la apăsarea butonului **Validare**, care are următorul cod:

```
procedure TForm1.ValidareClick(Sender: TObject);
var jscod:string;
begin
   jscod:=memo1.Text;
   jscod:=stringreplace(jscod,'NBILE',edit1.text,[rfReplaceAll]);
   wb.LoadFromStrings(jscod,'/');
```
#### **end**;

Cu ajutorul funcției stringreplace, predefinită în Delphi, parametrul NBILE din Memo1 se substituie prin valoarea preluată din Edit1.Text. În mod analogic pot fi modificați, în mod interactiv și alți parametri care influențează asupra procesului de simulare.

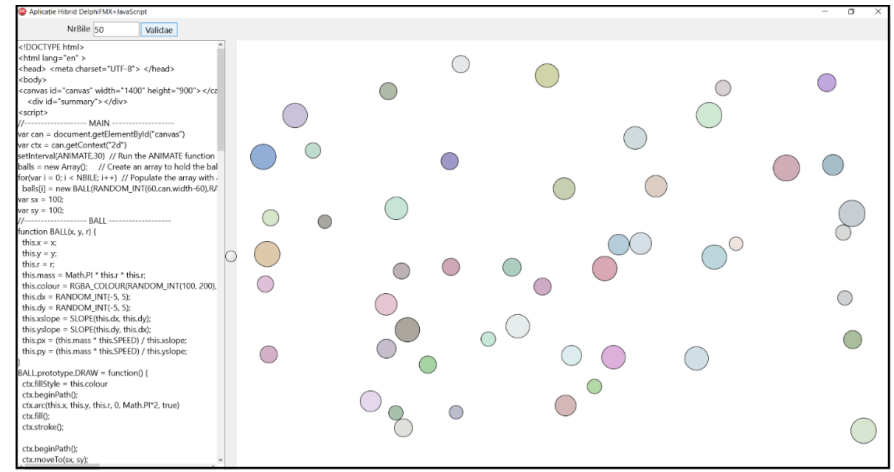

**Figura 4. Simularea procesului de ciocnire elastică a unui sistem de bile (aplicație hibrid Delphi & JavaScript)**

**Concluzii.** Activitățile de realizare a aplicațiilor cu cod hibrid Delph&JavaScritpt sunt foarte utile. În unele cazuri se micșorează substanțial timpul de elaborare a aplicațiilor iar în altele se găsesc soluții care, practic nu pot fi realizate numai cu instrumentele unui singur limbaj de programare.

#### **BIBLIOGRAFIE**

- 1. Free Delphi Community Edition. [https://www.embarcadero.com/products/delphi/starter/free-download.](https://www.embarcadero.com/products/delphi/starter/free-download)
- 2. Free TMS Components Delphi [https://www.tmssoftware.com/site/products.asp.](https://www.tmssoftware.com/site/products.asp)
- 3. TIOBE index.<https://www.tiobe.com/tiobe-index/>
- 4. Tutorial JavaScript. [https://www.w3schools.com/js/js\\_graphics\\_plotly.asp](https://www.w3schools.com/js/js_graphics_plotly.asp)
- 5. MathJax<https://www.mathjax.org/>
- 6. MathJax tutorial, [https://math.meta.stackexchange.com/questions/5020/mathjax-basic](https://math.meta.stackexchange.com/questions/5020/mathjax-basic-tutorial%20-and-quick-reference)[tutorial -and-quick-reference](https://math.meta.stackexchange.com/questions/5020/mathjax-basic-tutorial%20-and-quick-reference)
- 7. Tutorial JavaScript. [https://www.w3schools.com/js/js\\_graphics\\_plotly.asp](https://www.w3schools.com/js/js_graphics_plotly.asp)
- 8. Ciocnirea elastică a bilelor. [https://codepen.io/ernmalley/pen/DWEvVz.](https://codepen.io/ernmalley/pen/DWEvVz)

# **IMPORTANȚA UTILIZĂRII INSTRUMENTELOR DIGITALE ÎN EDUCAȚIE ȘI FORMARE**

# **THE IMPORTANCE OF USING DIGITAL TOOLS IN EDUCATION AND TRAINING**

*Elena Frunză, drd., UPS "Ion Creangă" din Chişinău*

*Elena Frunză, PhD student, "Ion Creanga" SPU of Chisinau* ORCID: [0000-0002-5034-8940](https://orcid.org/0000-0002-5034-8940)

### **CZU: 37.01(498):004**

### **DOI: 10.46728/c.v2.25-03-2022.p238-246**

#### **Abstract**

The Europe 2021 strategy's goal is smart, sustainable and inclusive growth. In a knowledge-based society, key competences in the form of knowledge, skills and attitudes appropriate to each context have a fundamental role. A key competence for lifelong learning is digital competence. In any field of activity, obtaining relevant and current information positively influences decisions taken by organizations, information being considered as the fourth resource, more important than the classical ones (work, nature, capital). Informations as resources generated through processes of knowledge and innovation are potentially unlimited, develop progressively and cumulatively, have an extremely fast growth rate; they multiply by dissemination. The paper aims to present the impact of technology evolution in the educational environment in Romania.

**Key-words:** Competences, education, tehnology, tools, digital

Pentru a transmite în mod eficient informațiile de care au nevoie elevii, pentru a-i ghida în dobândirea cunoștințelor necesare pentru utilizarea tehnologiilor moderne, pentru adaptarea și integrarea lor în societatea informațională și pentru formarea gândirii algoritmice a acestora, cadrele didactice trebuie să fie permanent la curent cu cele mai noi tendințe în educație și cu modalitățile prin care tehnologia se poate integra în procesul de predare-învățare.

Trebuie să facem o distincție între învățarea de a folosi instrumentele digitale și a învățarea prin utilizarea instrumentelor digitale. Primul a fost un factor major de creștere a participării adulților la educație și formare în ultimul deceniu. Televizoarele au fost înlocuite repede de proiectoarele conectate la PC, care, la rândul lor, au fost înlocuite cu aparate conectate în rețea și apoi cu servicii de cloud și tablete conectate (sau dispozitive similare). Pe